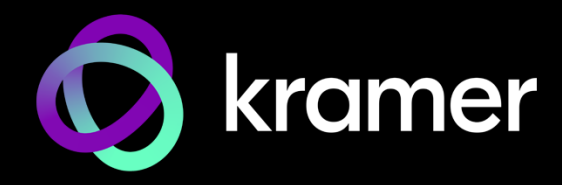

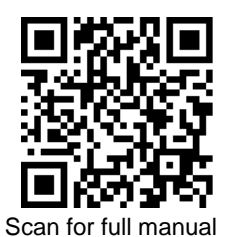

# K-CamHD Quick Start Guide

This guide helps you install and use your **K-CamHD** for the first time.

Go t[o www.kramerav.com/downloads/K-CamHD](http://www.kramerav.com/downloads/K-CamHD) to download the latest user manual and check if firmware upgrades are available.

#### **Step 1: Check what's in the box**

- **ExamHD** PTZ Camera 
and the Camera 
and Cover **Constant Cover 
and Cover 
and Cover 
and Cover 
and Cover 
and Cover 
and Cover 
and Cover 
and Cover 
and Cover 
and Cover 
and Cover 
and Cover 
and Cover 
and Cover 
and**
- Remote control transmitter with batteries  $\heartsuit$  Wall bracket  $\heartsuit$  1 Quick start guide  $\alpha$
- $\alpha$ Power adapter and cord  $\heartsuit$  Screws set
- 
- 
- 
- 
- 

### **Step 2: Get to know your K-CamHD**

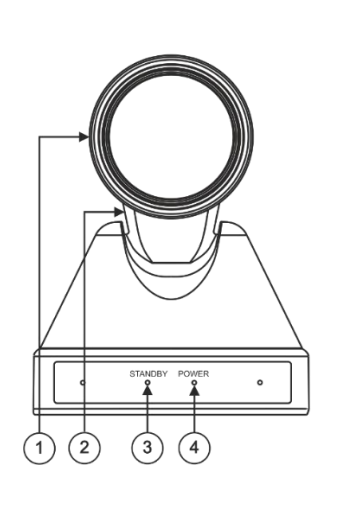

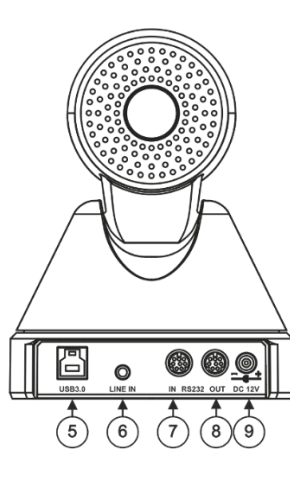

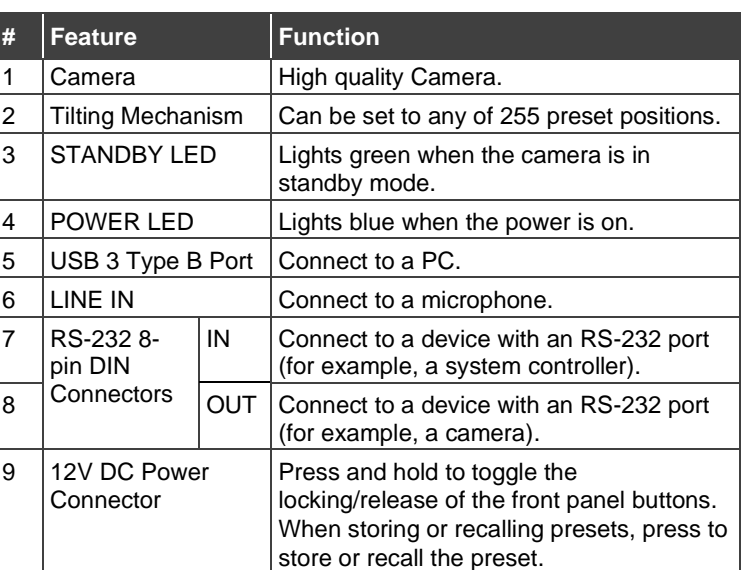

#### **Step 3: Mount K-CamHD**

You can mount **K-CamHD** on the wall, the ceiling or place it on a tabletop. The built-in gravity sensor automatically corrects the image orientation.

- Ensure that the environment (e.g., maximum ambient temperature, humidity & air flow) is compatible for the device.
	- Avoid exposing the product to direct sunlight or any other heat source.
	- Keep away from children product includes small accessories and components.
	- Avoid uneven mechanical loading.
	- Do not insert any sharp objects into the product.
	- Avoid dropping or hitting the product to avoid damaging the product.
- For maintenance, call tech support.

#### **To attach K-CamHD onto a wall:**

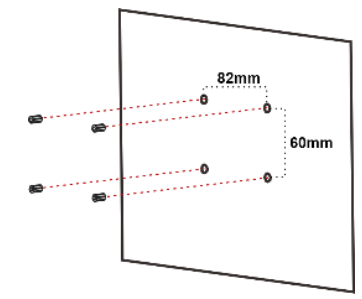

1. Find the correct location on the wall.

**K-CamHD** Quick Start

- 2. In the desired location, mark the hole locations, then drill 4 holes 82mm and 60mm apart (using a 6mm drill-bit) to fit the 4 holes of the wall-mounting bracket.
- 3. Insert the four expansion-plugs into the holes.

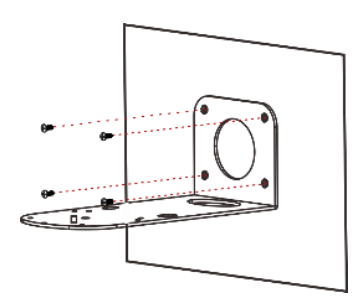

4. Attach the wall bracket to the wall, using the four wallbracket screws.

Note that you can also attach the device upside down, from under the bracket.

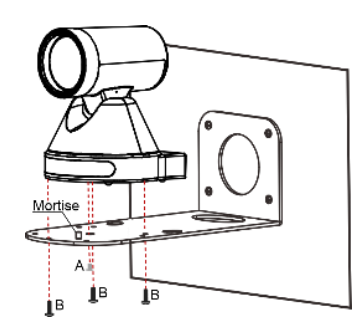

- 5. Attach the device to the wall bracket by fitting the mortise (on the bracket) into the tenon (on the camera).
- 6. Fix the camera by screwing (A) Nickel screw to the center and (B) then tighten with 3 black screws.

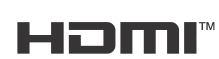

P/N: 2900-301529QS Rev:

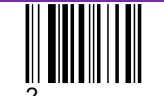

 $\bigwedge$ 

## **Step 4: Connect inputs and outputs**

Always switch OFF the power on each device before connecting it to your **K-CamHD**.

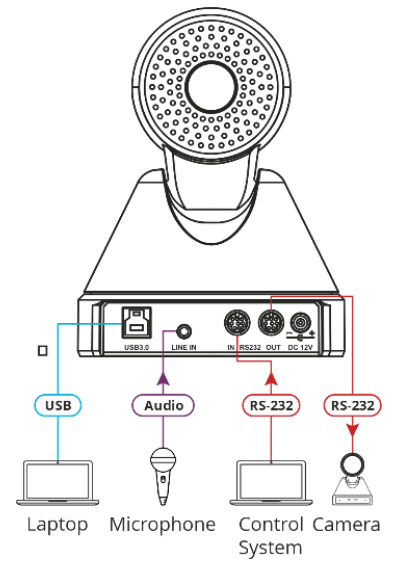

#### Control K-CamHD via the IR Remote Controller.

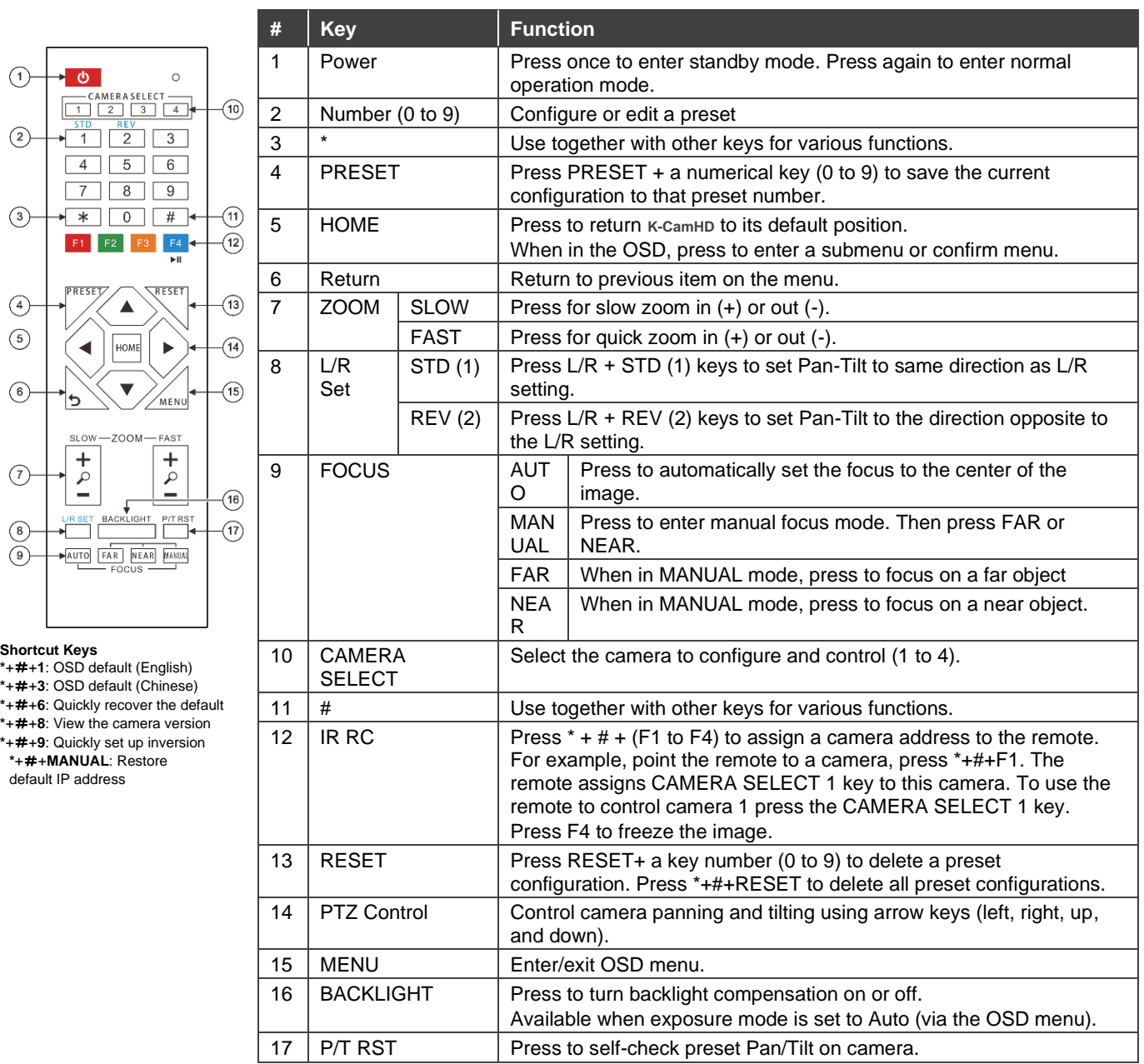

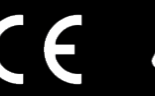

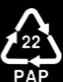